## MODALITÀ DI IMPELEMNTAZIONE

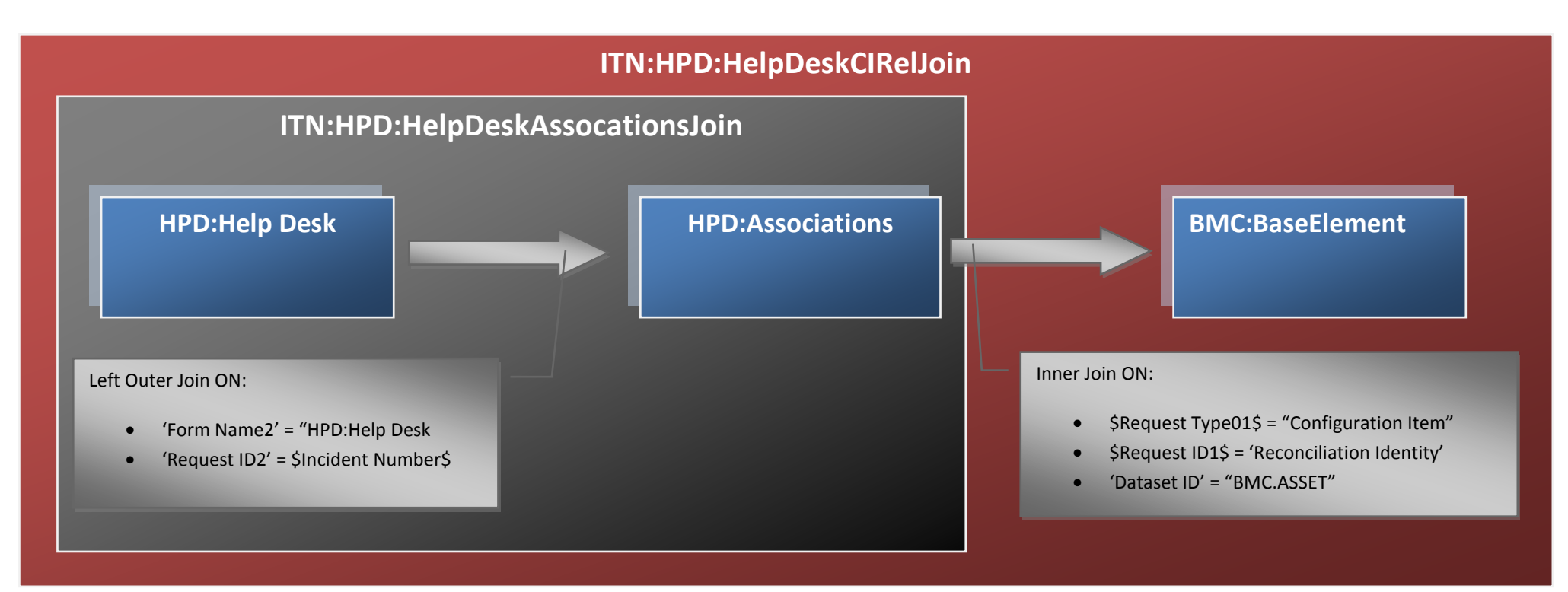

- Creo le Join ITN:HPD:HelpDescAssociationsJoin e **ITN:HPD:HelpDeskCIRelJoin** secondo le regole definiti nell'immagine.
- Nei report creati sulla Join ottenuta in questo modo posso selezionare quali tipologie di Asset Relazionati con l'incident mi ineressa estrarre. Ad esempio se voglio estrarre solo gli incident relazionati con Autobus basta mettere nella qualifica del report: **'Lookup Keyword' = "ITN\_MITT\_Bus"**

## COSTO DELL'IMPLEMENTAZIONE

**Una giornata** suddivisa in queste parti:

- 1. Implementazione Join
- 2. Rilascio modifiche in Produzione
- 3. Creazione nuovo Report in Produzione